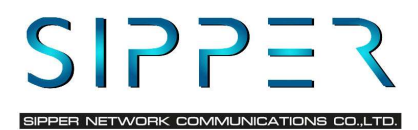

## คู่มือใช้งาน APPLICATION(Linkus)

## ดาวน์โหลด Linkus Play Store

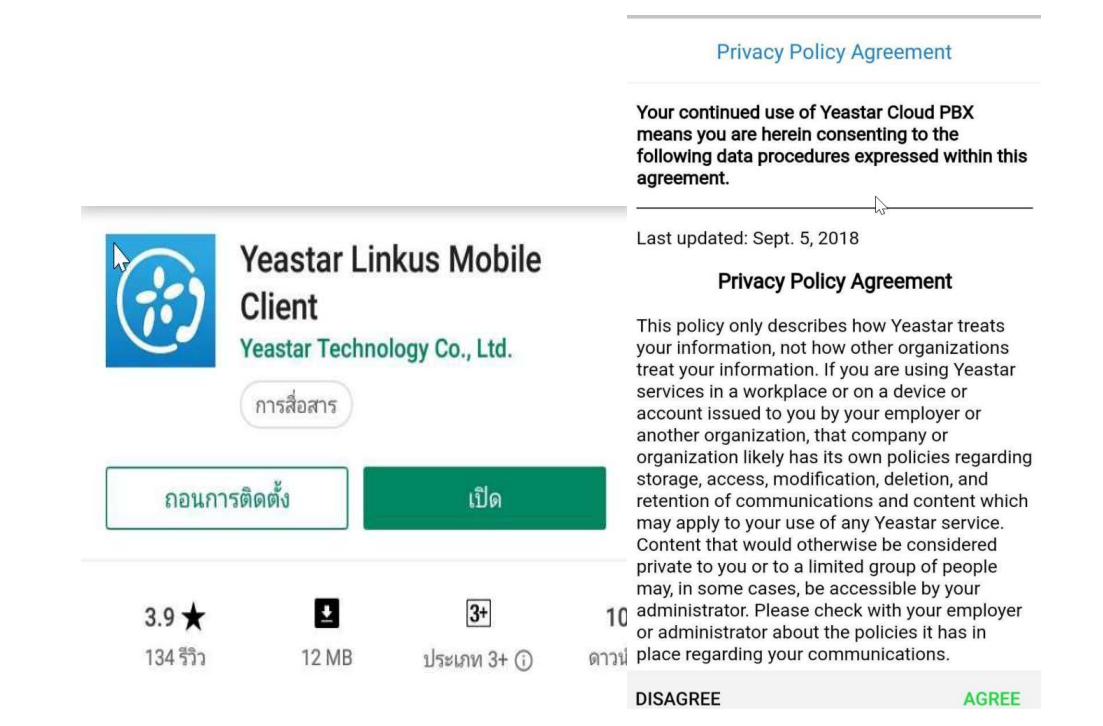

## ้เลือกอนุญาต ให้โปรแกรมเข้าถึงข้อมูล มือถือ

區 鷗 鷗 eastar **Yeastar reastar** eastar อนญาตให้ Linkus เข้า อนุญาตให้ Linkus ้อนุญาตให้ Linkus โทร ื**่O** อนุญาตให้ Linkus ถ่าย ถึงรูปภาพ สื่อ และไฟล์ บันทึกเสียงใหม และจัดการสายไหม ภาพและบันทึกวิดีโอไหม บนอุปกรณ์ของคุณไหม ปฏิเสธ อนุญาต 2 จาก 3 รายการ ปฏิเสธ อนุญาต 3 จาก 3 รายการ ปฏิเสธ อนุญาต 1 จาก 3 รายการ ปฏิเสธ อนุญาต

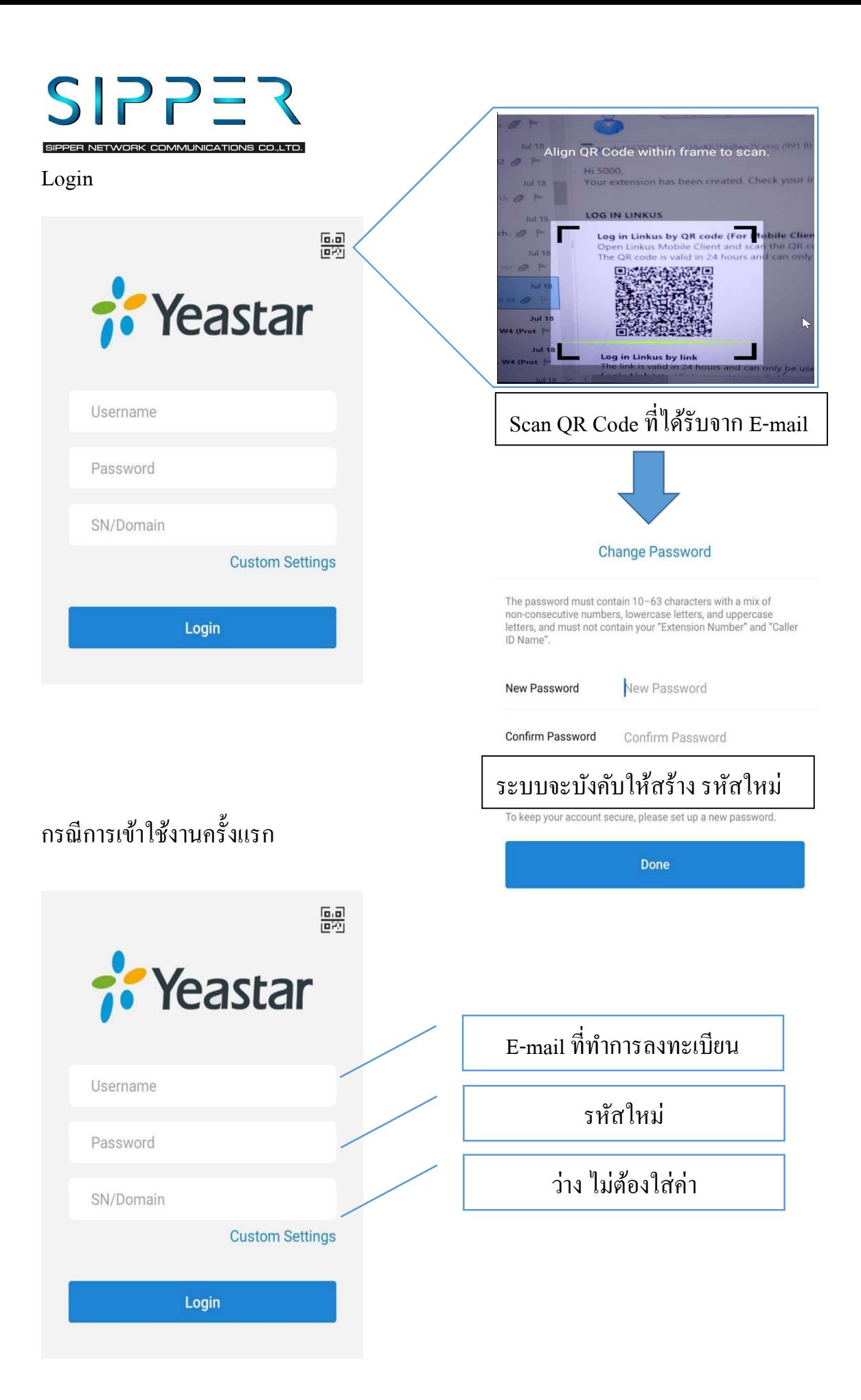

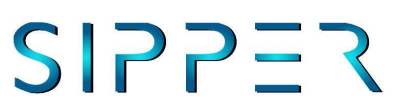

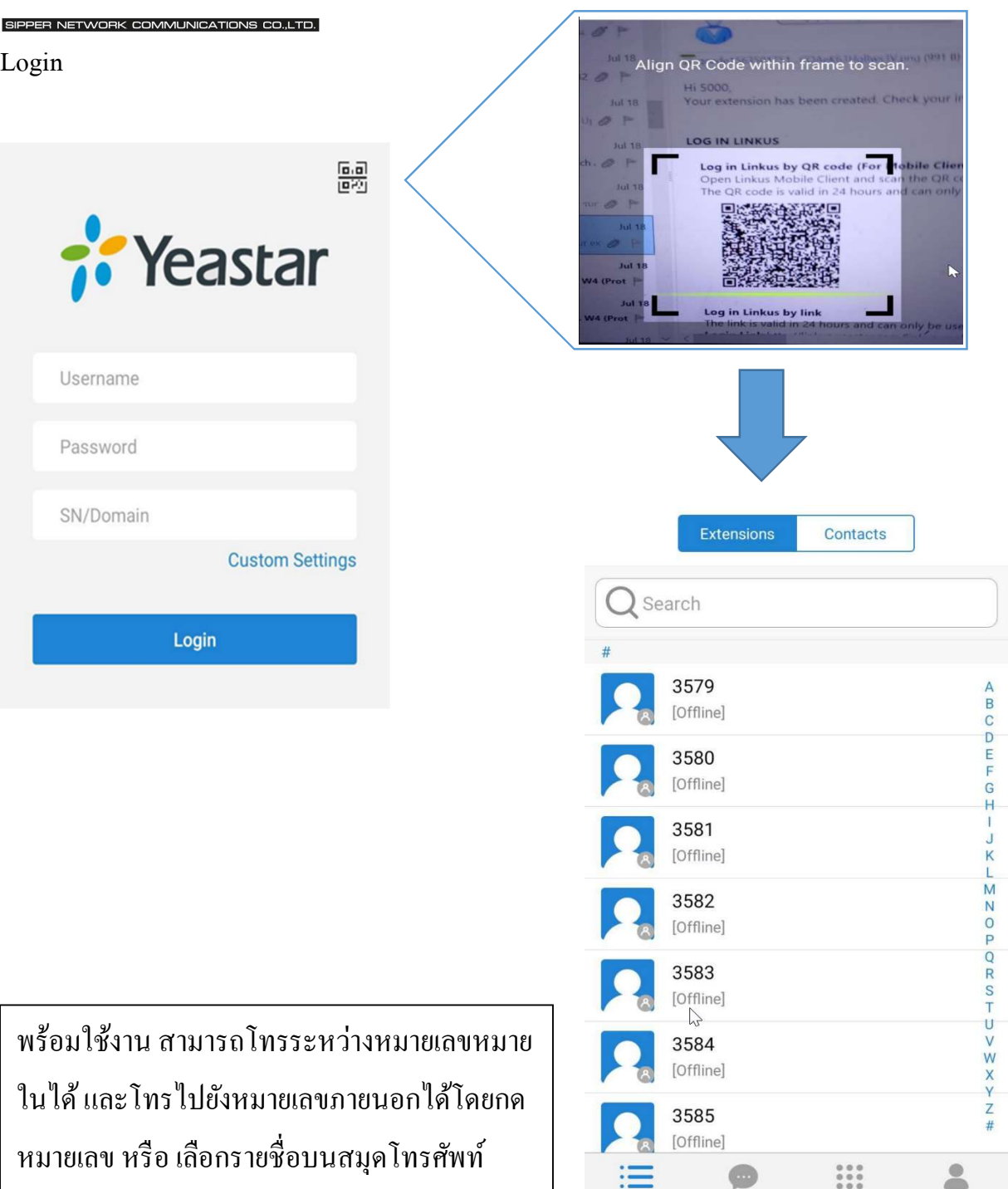